## PENGUMUMAN PERUBAHAN STAMPS KEPADA *USER INTERFACE* BAHARU

Dimaklumkan sistem taksiran dan bayaran duti setem secara dalam talian (STAMPS) akan berwajah baharu dalam tempoh masa yang terdekat.

Format ID pengguna STAMPS sedia ada akan ditukarkan kepada nombor pengenalan diri bagi tujuan daftar masuk.

## PENGGUNA SEDIA ADA

Penukaran ID pengguna kepada nombor pengenalan diri untuk daftar masuk STAMPS adalah diwajibkan kepada semua pengguna STAMPS. Untuk daftar masuk kali pertama menggunakan STAMPS baharu, sila ikuti langkah-langkah penukaran ID seperti berikut:-

1. Layari laman sesawang STAMPS di [https://stamps.hasil.gov.my.](https://stamps.hasil.gov.my/)

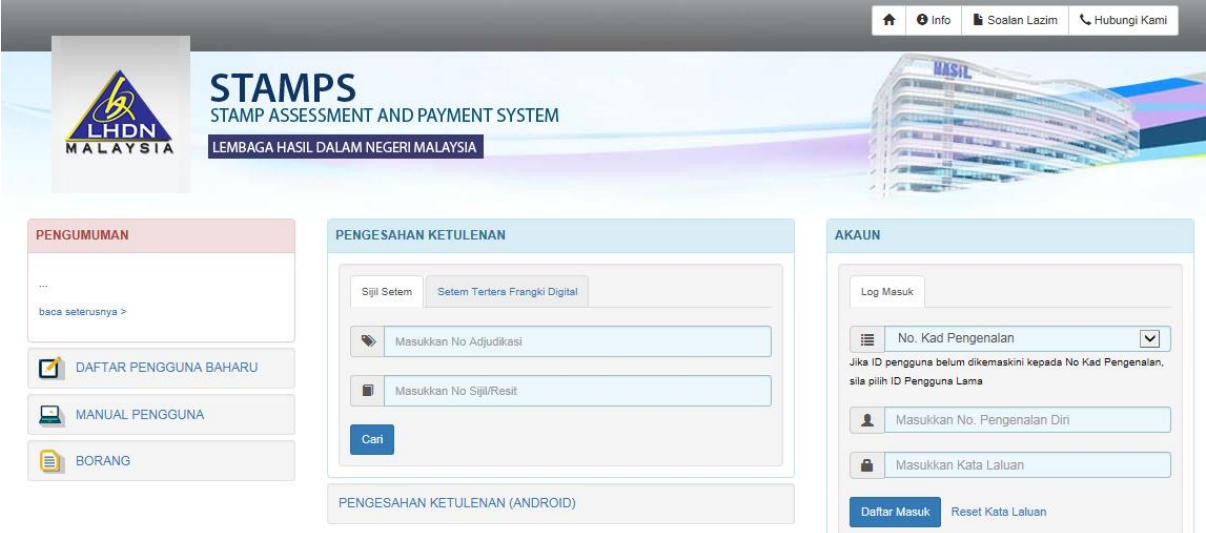

2. Pilih "ID Pengguna Lama" di kotak "AKAUN"

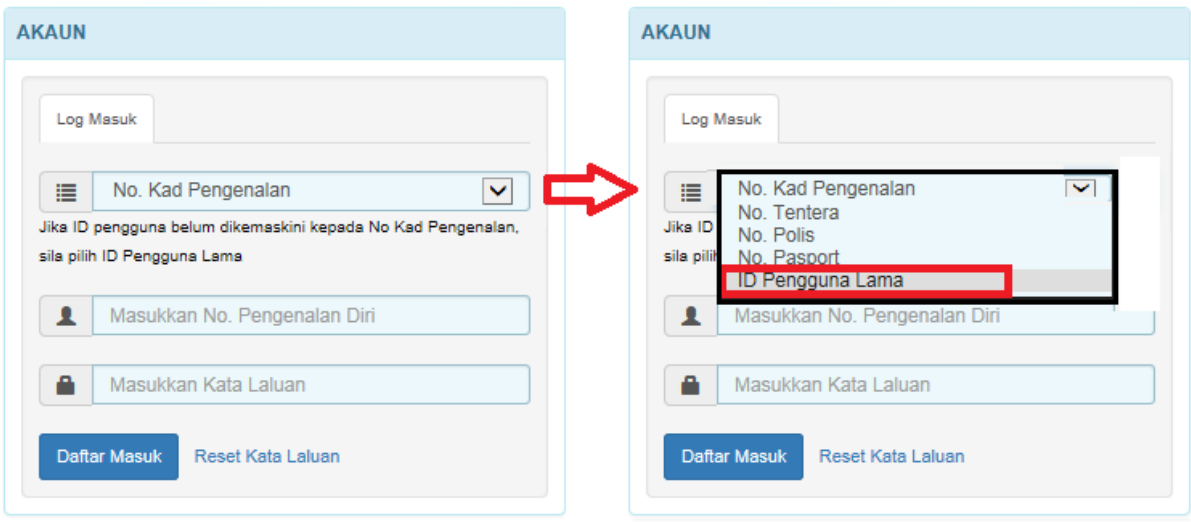

3. Masukkan ID Pengguna dan kata laluan sedia ada di ruangan yang disediakan.

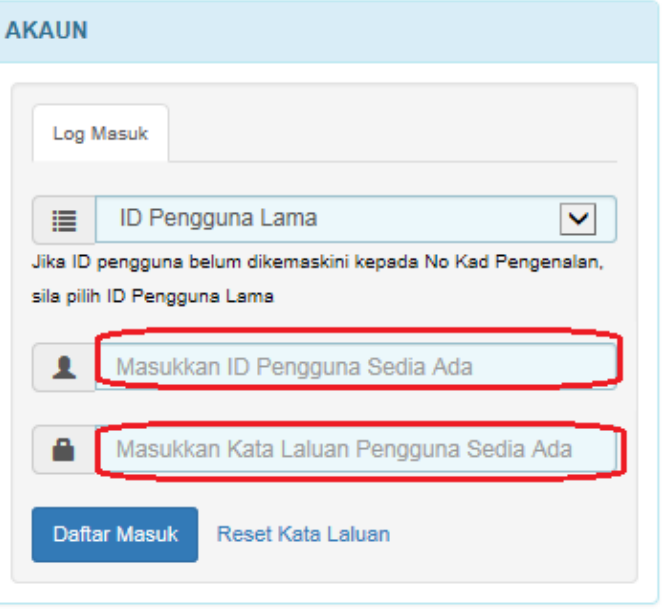

4. Semak dan kemaskini maklumat Jenis Pengenalan diri, No. Pengenalan diri dan Nama Penuh jika perlu. Klik butang "Hantar"

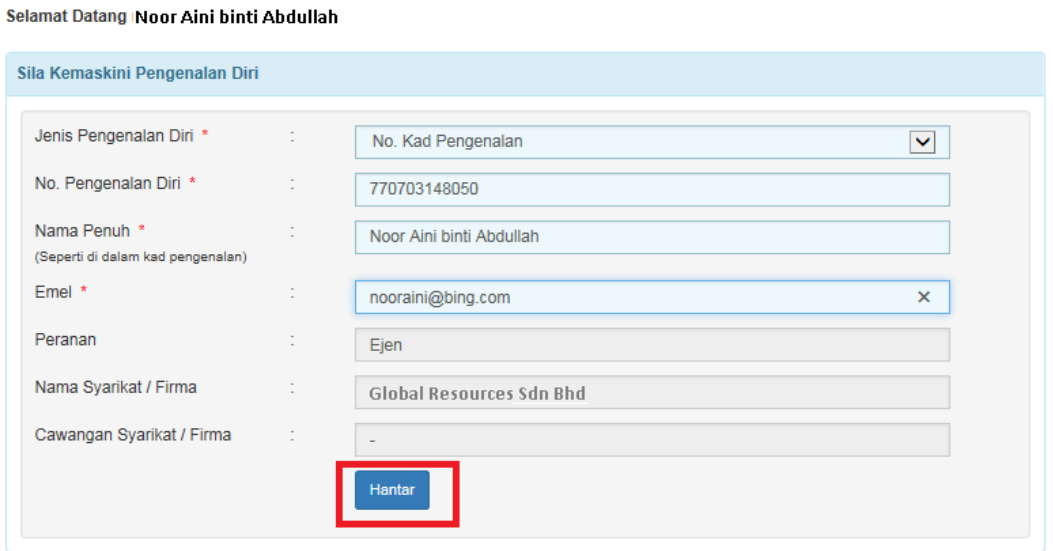

5. Sistem akan maklumkan ID pengguna telah dikemaskini. Klik butang "OK"

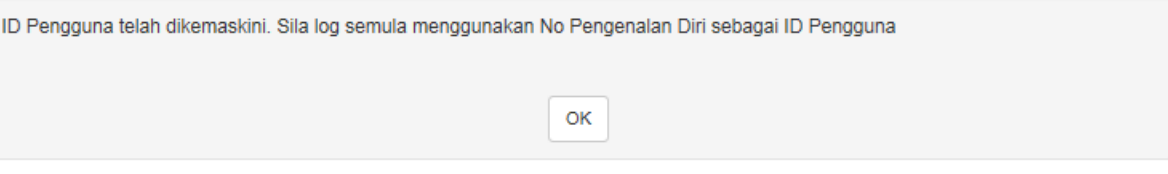

- 6. Sistem akan kembali ke laman sesawang utama STAMPS.
- 7. Masukkan nombor pengenalan diri yang telah berjaya didaftarkan dan masukkan kata laluan (gunakan kata laluan lama) di kotak log masuk. Klik daftar masuk.

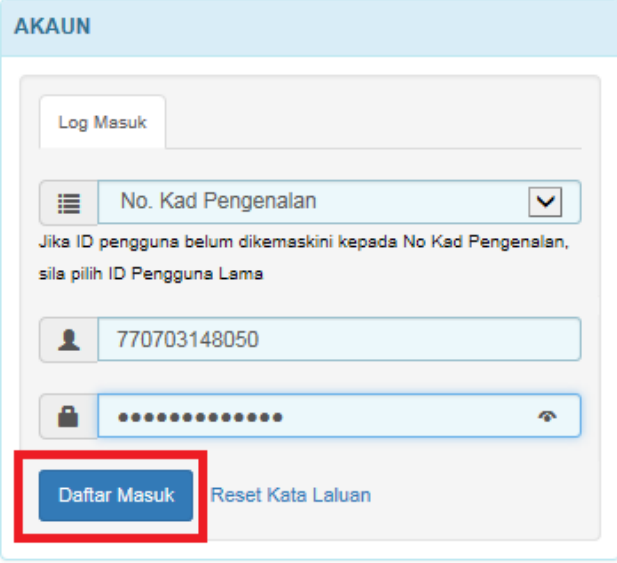

8. Laman utama akan dipaparkan setelah pengguna berjaya daftar masuk.

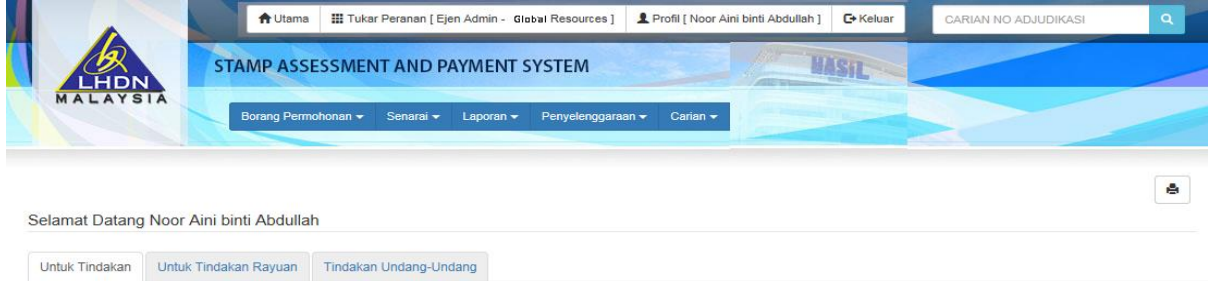

## PENGGUNA BAHARU

- 1. Layari laman sesawang STAMPS di [https://stamps.hasil.gov.my](https://stamps.hasil.gov.my/)
- 2. Klik Pautan Daftar Pengguna Baru

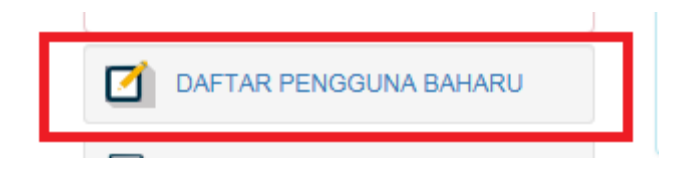

3. Klik pautan EJEN.

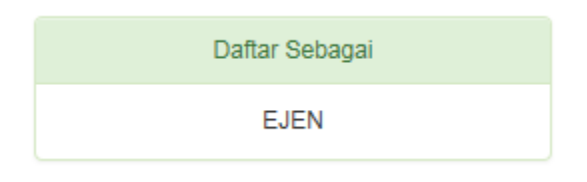

- 4. Pendaftaran ID pengguna baharu STAMPS hanya dibuka kepada firma guaman/ bank / syarikat insurans / ejen / institusi /pertubuhan dan syarikat yang berdaftar atau mempunyai lesen perniagaan yang sah.
- 5. Teruskan dengan proses permohonan.

LEMBAGA HASIL DALAM NEGERI MALAYSIA

25 APRIL 2017